# **Configuration of 10g Data Guard Broker and Observer for Switchover**

Alejandro Vargas Principal Support Consultant<br>Oracle Advanced Support Services

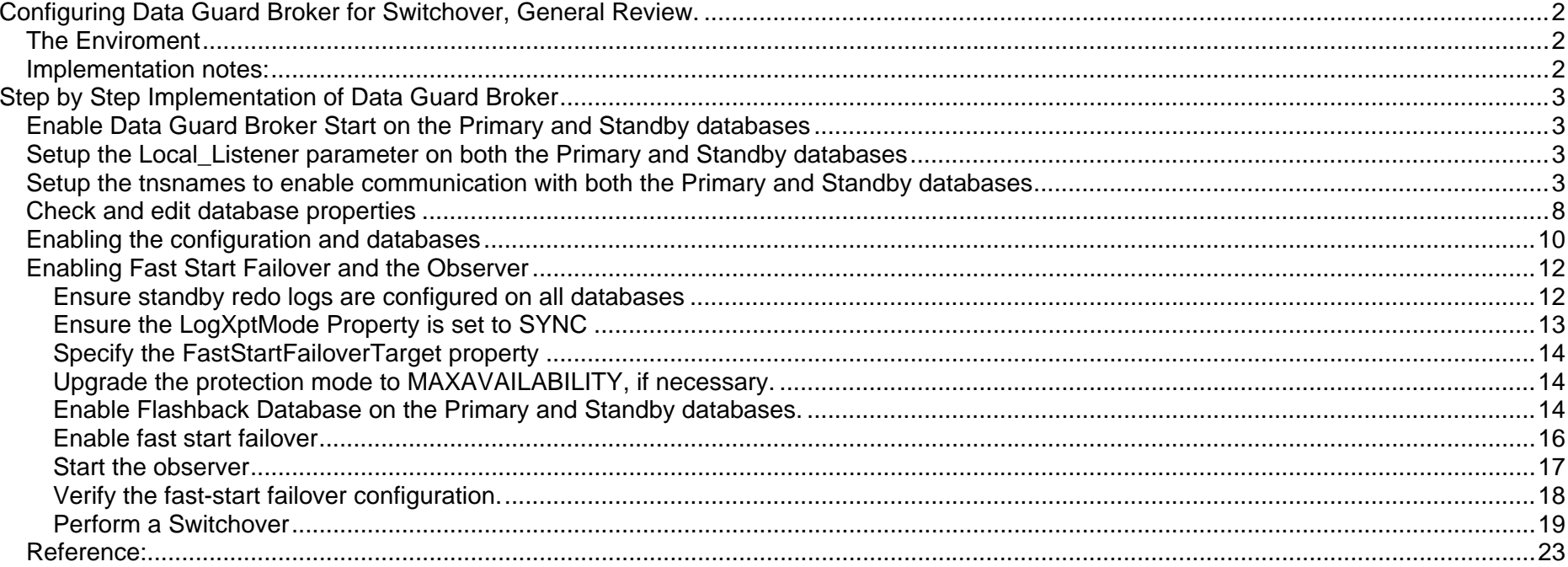

### <span id="page-1-0"></span>**Configuring Data Guard Broker for Switchover, General Review.**

On a previous document, [10g Data Guard, Physical Standby Creation, step by step](http://static7.userland.com/oracle/gems/alejandroVargas/DataGuardPhysicalStandbystep.pdf) I did describe how to implement a Data Guard configuration; on this document I'm adding how to configure the broker and observer, setup the database to Maximum Availability and managing switchover from Data Guard Manager, DGMGRL.

Data Guard Broker permit to manage a Data Guard Configuration, from both the Enterprise Manager Grid Control console, or from a terminal in command line mode. In this document I will explore command line mode.

Pre requisites include the use of 10g Oracle server, using spfile on both the primary and standby and a third server for the Observer, and configure the listeners to include a service for the Data Guard Broker.

### *The Enviroment*

- 2 Linux servers, Oracle Distribution 2.6.9-55 EL i686 i386 GNU/Linux, the Primary and Standby databases are located on these servers.
- 1 Linux server, RH Linux 2.6.9-42.ELsmp x86\_64 GNU/Linux, The Data Guard Broker Observer is located on this server
- Oracle Database 10g Enterprise Edition Release 10.2.0.1.0 ssh is configured for user oracle on both nodes
- Oracle Home is on identical path on both nodes
- Primary database WHITEOWL
- Standby database BLACKOWL

### *Implementation notes:*

Once you have your primary and standby databases up and running these are the steps to follow:

1. [Enable Data Guard Broker Start on the Primary and Standby databases](#page-2-0).

- <span id="page-2-0"></span>2. [Setup the Local\\_Listener parameter if the listener port is not the standard 1521, on both the Primary and Standby databases](#page-2-0).
- 3. [Setup the listener and tnsnames to enable communication with both the Primary and Standby databases](#page-2-0).
- 4. [Setup the Broker configuration files](#page-5-0)
- 5. [Check and edit properties](#page-7-0)
- 6. [Enable the configuration and databases](#page-9-0)
- 7. [Enable Fast Start Failover and the Observer](#page-11-0)

## **Step by Step Implementation of Data Guard Broker**

### *Enable Data Guard Broker Start on the Primary and Standby databases*

SQL> ALTER SYSTEM SET DG\_BROKER\_START=TRUE SCOPE=BOTH;

System altered.

### *Setup the Local\_Listener parameter on both the Primary and Standby databases*

SQL> ALTER SYSTEM SET LOCAL\_LISTENER='LISTENER\_VMRACTEST' SCOPE=BOTH;

System altered.

### *Setup the tnsnames to enable communication with both the Primary and Standby databases*

The listener.ora should include a service named *global\_db\_nameDGMGRL* to enable the broker to start the databases on the event of switchover. This configuration needs to be included on both servers.

#### **Listener.ora on Node 1**

```
LISTENER_VMRACTEST = 
 (DESCRIPTION_LIST = 
   (DESCRIPTION = 
   (ADDRESS = (PROTOCOL = TCP)(HOST = vnnactest2)(PORT = 1522)(IP = FIRST))\rightarrow ) 
SID_LIST_LISTENER_VMRACTEST = 
(SID LIST =
  (SID DESC =
    (GLOBAL_DBNAME = whiteowl) 
   (ORACLE HOME = /oradisk/app01/oracle/product/10qDB) (SID_NAME = whiteowl) 
\rightarrow(SID DESC =
    (SID_NAME=whiteowl) 
    (GLOBAL_DBNAME = whiteowl_DGMGRL) 
    (ORACLE_HOME = /oradisk/app01/oracle/product/10gDB ) 
\rightarrow )
```
#### **Listener.ora on Node 2**

```
LISTENER_VMRACTEST =
  (DESCRIPTION_LIST = 
   (DESCRIPTION = 
   (ADDRESS = (PROTOCOL = TCP)(HOST = vnnactest2)(PORT = 1522)(IP = FIRST))
```

```
 )
```
)

)

#### **Tnsnames.ora on Node 1, 2 and the observer node**

```
whiteowl= 
 (DESCRIPTION = 
 (ADDRESS = (PROTOCOL = TCP)(HOST = vnnactest1)(PORT = 1522)) (CONNECT_DATA = 
  \hat{S} (SERVER = DEDICATED)
   (SERVICE_NAME = whiteowl_DGMGRL) 
\rightarrow ) 
blackowl= 
 (DESCRIPTION =
```

```
 (ADDRESS = (PROTOCOL = TCP)(HOST = vmractest2)(PORT = 1522)) 
  (CONNECT_DATA = 
  \Gamma (SERVER = DEDICATED)
   (SERVICE_NAME = blackowl_DGMGRL) 
\rightarrow
```
<span id="page-5-0"></span>Setup the Broker configuration files

The broker configuration files are automatically created when the broker is started using ALTER SYSTEM SET DG\_BROKER\_START=TRUE.

The default destination can be modified using the parameters DG\_BROKER\_CONFIG\_FILE1 and DG\_BROKER\_CONFIG\_FILE2

#### **On Primary:**

SQL> show parameters DG\_BROKER\_CONFIG

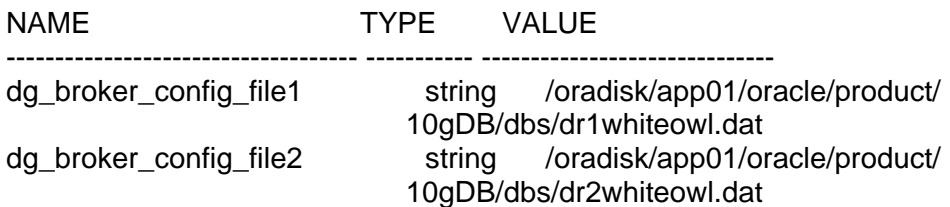

#### **On Standby:**

SQL> show parameters DG\_BROKER\_CONFIG

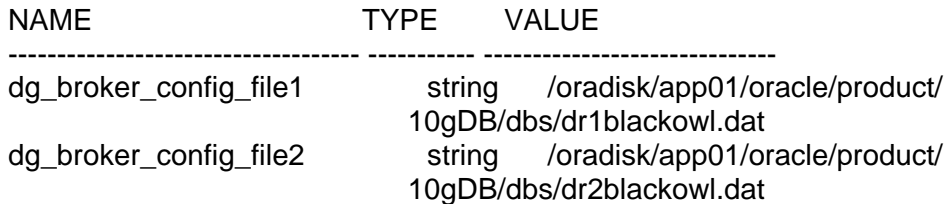

#### **Next create from within the DGMGRL the configuration**

[vmractest1] > dgmgrl

DGMGRL for Linux: Version 10.2.0.1.0 - Production

Copyright (c) 2000, 2005, Oracle. All rights reserved.

Welcome to DGMGRL, type "help" for information. DGMGRL> CONNECT sys/oracle@whiteowl Connected. DGMGRL> CREATE CONFIGURATION WHITEOWL AS > PRIMARY DATABASE IS whiteowl

> CONNECT IDENTIFIER IS whiteowl;

Configuration "whiteowl" created with primary database "whiteowl"

**Add the standby to the configuration and check it** 

DGMGRL> ADD DATABASE blackowl AS

> CONNECT IDENTIFIER IS blackowl

> MAINTAINED AS PHYSICAL;

Database "blackowl" added

DGMGRL> SHOW CONFIGURATION;

**Configuration**  Name: whiteowl Enabled: NO Protection Mode: MaxPerformance Fast-Start Failover: DISABLED Databases: whiteowl - Primary database blackowl - Physical standby database <span id="page-7-0"></span>Current status for "whiteowl": DISABLED

### *Check and edit database properties*

**In this case parameter DbFileNameConvert has an error, it lacks the leading backslash:** 

DGMGRL> SHOW DATABASE VERBOSE blackowl;

Database Name: blackowl Role: PHYSICAL STANDBY Enabled: **NO**  Intended State: OFFLINE Instance(s): blackowl Properties: InitialConnectIdentifier  $=$ 'blackowl'  $LogXptMode$  = 'ASYNC'<br>Dependency = " Dependency  $DelayMins = '0'$ Binding = 'OPTIONAL'  $MaxF \ddot{\textbf{a}}$  |  $\textbf{a} = '0'$ MaxConnections = '1'  $ReopenSecs$  = '300' NetTimeout  $= '180'$  $LogShipping = 'ON'$ PreferredApplyInstance = "  $\Delta$ pplyInstanceTimeout = '0' ApplyParallel = 'AUTO'  $StandbyFileManagement = 'auto'$ 

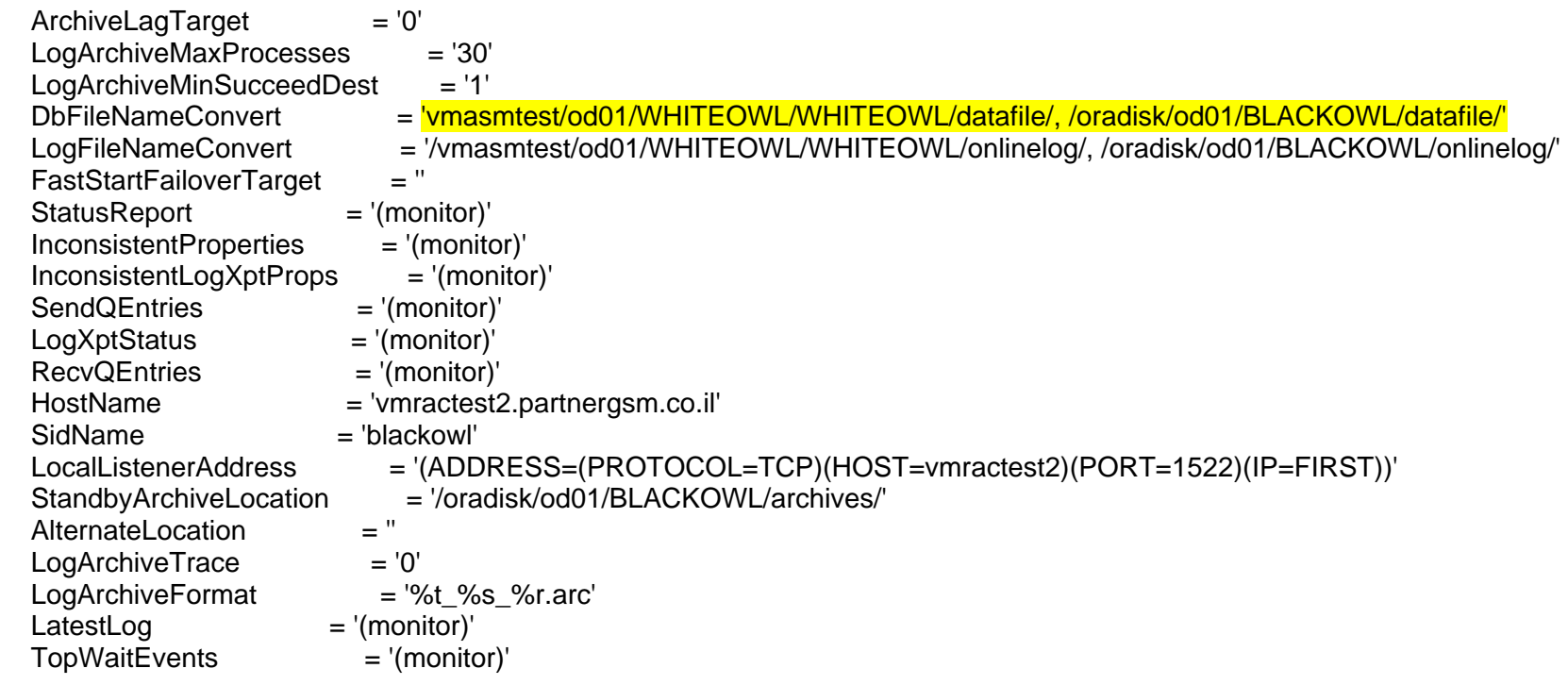

Current status for "blackowl": DISABLED

DGMGRL> EDIT DATABASE "blackowl" SET PROPERTY 'DbFileNameConvert' = '/vmasmtest/od01/WHITEOWL/WHITEOWL/datafile/, /oradisk/od01/BLACKOWL/datafile/';

Property "DbFileNameConvert" updated

*The parameter DbFileNameConvert will be updated on the database also on the next restart.* 

### <span id="page-9-0"></span> *Enabling the configuration and databases*

DGMGRL> enable configuration; Enabled. DGMGRL> show configuration;

Configuration<br>Name: whiteowl Enabled: YES Protection Mode: MaxPerformance Fast-Start Failover: DISABLED Databases: whiteowl - Primary database blackowl - Physical standby database

Current status for "whiteowl": SUCCESS

DGMGRL> enable database blackowl; Enabled.

DGMGRL> SHOW DATABASE VERBOSE blackowl;

Database Name: blackowl Role: PHYSICAL STANDBY Enabled: **YES** Intended State: ONLINE

 Instance(s): blackowl Properties: InitialConnectIdentifier = 'blackowl'  $LogXptMode$  = 'ASYNC'<br>Dependency = " Dependency  $DelayMins = '0'$ Binding  $= 'OPTIONAL'$  $MaxF \nallure = '0'$  $MaxConnections = '1'$  $ReopenSecs$  = '300'  $NetTimeout = '180'$ LogShipping  $= 'ON'$ <br>PreferredApplyInstance  $= ''$ PreferredApplyInstance  $ApplyInstanceTimeout = '0'$ ApplyParallel = 'AUTO'  $StandbyFileManagement = 'auto'$  $ArchiveLagTarget$  = '0' LogArchiveMaxProcesses = '30'<br>LogArchiveMinSucceedDest = '1' LogArchiveMinSucceedDest DbFileNameConvert = '/vmasmtest/od01/WHITEOWL/WHITEOWL/datafile/ , /oradisk/od01/BLACKOWL/datafile/' LogFileNameConvert = '/vmasmtest/od01/WHITEOWL/WHITEOWL/onlinelog/, /oradisk/od01/BLACKOWL/onlinelog/'<br>EastStartFailoverTarget = " FastStartFailoverTarget StatusReport = '(monitor)' InconsistentProperties = '(monitor)' InconsistentLogXptProps = '(monitor)'  $SendQEntries$  = '(monitor)'  $LogXptStatus = ' (monitor)'$  $RecvQEntries$  = '(monitor)' HostName = 'vmractest2.partnergsm.co.il' SidName = 'blackowl'

<span id="page-11-0"></span>LocalListenerAddress = '(ADDRESS=(PROTOCOL=TCP)(HOST=vmractest2)(PORT=1522)(IP=FIRST))' StandbyArchiveLocation = '/oradisk/od01/BLACKOWL/archives/'<br>Alternatel ocation = " AlternateLocation  $\text{LogArchiveTrace}$  = '0'  $LogArchiveFormat = '%t_%s_%r.arc'$  $LatestLog = ' (monitor)'$  $TopWaitEvents$  = '(monitor)' Current status for "blackowl":

**SUCCESS** 

### *Enabling Fast Start Failover and the Observer*

**These are the steps required to enable and check Fast Start Failover and the Observer:** 

- 1. [Ensure standby redo logs are configured on all databases.](#page-11-0)
- 2. [Ensure the LogXptMode Property is set to SYNC.](#page-12-0)
- 3. [Specify the FastStartFailoverTarget property.](#page-13-0)
- 4. [Upgrade the protection mode to MAXAVAILABILITY, if necessary.](#page-13-0)
- 5. [Enable Flashback Database on the primary and standby databases, if necessary.](#page-13-0)
- 6. [Enable fast start failover.](#page-15-0)
- 7. [Start the observer.](#page-16-0)
- 8. [Verify the fast-start failover configuration.](#page-17-0)
- 9. [Performing a Switchover Operation](#page-18-0)

#### **Ensure standby redo logs are configured on all databases**

This database is using Oracle Managed files so it is not necessary to pass a member name, i.e.:

#### <span id="page-12-0"></span>ALTER DATABASE ADD STANDBY LOGFILE GROUP 4 SIZE 50M;

```
SQL> set lines 120 
SQL> col member for a80 
SQL> select type,member from v$logfile order by type 
  2 / 
TYPE MEMBER ------- -------------------------------------------------------------------------------- ONLINE /vmasmtest/whiteowl/recovery/WHITEOWL/onlinelog/o1_mf_2_3hkno95x_.log 
ONLINE /vmasmtest/whiteowl/recovery/WHITEOWL/onlinelog/o1_mf_1_3hkno7jb_.log 
ONLINE /vmasmtest/od01/WHITEOWL/WHITEOWL/onlinelog/o1_mf_1_3hkno747_.log 
ONLINE /vmasmtest/od01/WHITEOWL/WHITEOWL/onlinelog/o1_mf_3_3hknoby2_.log 
ONLINE /vmasmtest/whiteowl/recovery/WHITEOWL/onlinelog/o1_mf_3_3hknocmw_.log 
ONLINE /vmasmtest/od01/WHITEOWL/WHITEOWL/onlinelog/o1_mf_2_3hkno8rq_.log 
STANDBY /vmasmtest/od01/WHITEOWL/WHITEOWL/onlinelog/o1_mf_6_3gznrwd7_.log 
STANDBY /vmasmtest/od01/WHITEOWL/WHITEOWL/onlinelog/o1_mf_4_3gznjc9v_.log 
STANDBY /vmasmtest/od01/WHITEOWL/WHITEOWL/onlinelog/o1_mf_5_3gznnrh0_.log
```
9 rows selected.

#### **Ensure the LogXptMode Property is set to SYNC**

#### **These commands will succeed only if database is configured with standby redo logs.**

DGMGRL> connect sys/oracle@whiteowl Connected. DGMGRL> EDIT DATABASE whiteowl SET PROPERTY 'LogXptMode'='SYNC'; Property "LogXptMode" updated DGMGRL> EDIT DATABASE blackowl SET PROPERTY 'LogXptMode'='SYNC'; Property "LogXptMode" updated

#### <span id="page-13-0"></span>**Specify the FastStartFailoverTarget property**

DGMGRL> EDIT DATABASE whiteowl SET PROPERTY FastStartFailoverTarget='blackowl'; Property "faststartfailovertarget" updated DGMGRL> EDIT DATABASE blackowl SET PROPERTY FastStartFailoverTarget='whiteowl'; Property "faststartfailovertarget" updated

#### **Upgrade the protection mode to MAXAVAILABILITY, if necessary.**

DGMGRL> EDIT CONFIGURATION SET PROTECTION MODE AS MAXAVAILABILITY; Operation requires shutdown of instance "whiteowl" on database "whiteowl" Shutting down instance "whiteowl"... Database closed. Database dismounted. ORACLE instance shut down. Operation requires startup of instance "whiteowl" on database "whiteowl" Starting instance "whiteowl"... Unable to connect to database ORA-12514: TNS:listener does not currently know of service requested in connect descriptor

Failed. You are no longer connected to ORACLE Please connect again. Unable to start instance "whiteowl" You must start instance "whiteowl" manually

#### **Enable Flashback Database on the Primary and Standby databases.**

SQL> conn / as sysdba Connected to an idle instance. SQL> startup mount; ORACLE instance started.

Total System Global Area 285212672 bytes 1218992 bytes Variable Size 92276304 bytes Database Buffers 188743680 bytes Redo Buffers 2973696 bytes Database mounted.

#### **On Both databases**

To enter the standby into Flashback mode you must shutdown the both databases, then while the primary is down execute the following commands on the standby:

SQL> ALTER SYSTEM SET UNDO\_RETENTION=3600 SCOPE=SPFILE; System altered.

SQL> ALTER SYSTEM SET UNDO\_MANAGEMENT='AUTO' SCOPE=SPFILE; System altered.

SQL> startup mount; ORACLE instance started.

Total System Global Area 285212672 bytes Fixed Size 1218992 bytes Variable Size 92276304 bytes Database Buffers 188743680 bytes Redo Buffers 2973696 bytes Database mounted.

SQL> ALTER DATABASE FLASHBACK ON;

Database altered.

#### <span id="page-15-0"></span>**Enable fast start failover**

[vmractest1] > dgmgrl DGMGRL for Linux: Version 10.2.0.1.0 - Production

Copyright (c) 2000, 2005, Oracle. All rights reserved.

Welcome to DGMGRL, type "help" for information. DGMGRL> connect sys/oracle@whiteowl Connected. DGMGRL> SHOW CONFIGURATION;

**Configuration**  Name: whiteowl Enabled: **YES**  Protection Mode: MaxAvailability Fast-Start Failover: DISABLED Databases: whiteowl - Primary database blackowl - Physical standby database

Current status for "whiteowl": SUCCESS

DGMGRL> SHOW DATABASE blackowl;

Database Name: blackowl <span id="page-16-0"></span> Role: PHYSICAL STANDBY Enabled: YES Intended State: ONLINE Instance(s): blackowl

Current status for "blackowl": SUCCESS

DGMGRL> ENABLE FAST\_START FAILOVER; Enabled. DGMGRL> SHOW CONFIGURATION;

**Configuration**  Name: whiteowl Enabled: **YES**  Protection Mode: MaxAvailability Fast-Start Failover: ENABLED Databases: whiteowl - Primary database blackowl - Physical standby database - Fast-Start Failover target

Current status for "whiteowl":

#### **Start the observer**

**Start the observer from a third server on background. You may use a script like this:** 

---------------- script start on next line -------------------- #!/bin/ksh # startobserver

<span id="page-17-0"></span>export ORACLE\_BASE=/vmractst3/app01/oracle export ORACLE\_HOME=/vmractst3/app01/oracle/product/10.2 export BASE\_PATH=/vmractst3/app01/oracle/scripts/general:/opt/CTEact/bin:/usr/local/sbin:/usr/local/bin:/sbin:/bin:/usr/bin:/etc:/usr/loc al/maint/oracle:/usr/ccs/bin:/usr/openwin/bin:/usr/dt/bin:/usr/local/bin:. export PATH=\$ORACLE\_HOME/bin:\$BASE\_PATH

dgmgrl << eof connect sys/oracle@whiteowl START OBSERVER; eof ---------------- script end on previous line --------------------

[vmractest3] > nohup ./startobserver & [2] 22182 <oracle> /vmractst3/app01/oracle/product/10.2/dbs > DGMGRL for Linux: Version 10.2.0.3.0 - 64bit Production

Copyright (c) 2000, 2005, Oracle. All rights reserved.

Welcome to DGMGRL, type "help" for information. DGMGRL> Connected. DGMGRL> Observer started

**Verify the fast-start failover configuration.** 

DGMGRL> SHOW CONFIGURATION VERBOSE;

**Configuration**  Name: whiteowl Enabled: **YES** Protection Mode: MaxAvailability

#### <span id="page-18-0"></span>**Fast-Start Failover: ENABLED**

 Databases: whiteowl - Primary database blackowl - Physical standby database - Fast-Start Failover target

**Fast-Start Failover Threshold: 30 seconds Observer: vmractest3** 

Current status for "whiteowl": SUCCESS

DGMGRL> SHOW DATABASE blackowl;

Database Name: blackowl Role: PHYSICAL STANDBY Enabled: YES Intended State: ONLINE Instance(s): blackowl

Current status for "blackowl": SUCCESS

#### **Perform a Switchover**

#### **Connect to DGMGRL on the observer server:**

ORA Environement Variables:

ORACLE\_BASE=/vmractst3/app01/oracle ORACLE\_HOME=/ vmractst 3/app01/oracle/product/10.2

[vmractst3] > dgmgrl DGMGRL for Linux: Version 10.2.0.3.0 - 64bit Production

Copyright (c) 2000, 2005, Oracle. All rights reserved.

Welcome to DGMGRL, type "help" for information. DGMGRL> connect sys/oracle@whiteowl Connected. DGMGRL>

**Check that primary and standby are healthy** 

**This check must return** *'SUCCESS'* **as the status for both databases, otherwise it means there is a configuration problem.** 

DGMGRL> show database whiteowl;

Database Name: whiteowl Role: PRIMARY Enabled: **YES**  Intended State: ONLINE Instance(s): whiteowl

Current status for "whiteowl": SUCCESS

DGMGRL> show database blackowl;

Database Name: blackowl Role: PHYSICAL STANDBY Enabled: YES Intended State: ONLINE Instance(s): blackowl

Current status for "blackowl": SUCCESS

#### **Execute the switchover**

DGMGRL> **SWITCHOVER TO blackowl;** Performing switchover NOW, please wait... Operation requires shutdown of instance "whiteowl" on database "whiteowl" Shutting down instance "whiteowl"... ORA-01109: database not open

Database dismounted. ORACLE instance shut down. Operation requires shutdown of instance "blackowl" on database "blackowl" Shutting down instance "blackowl"... ORA-01109: database not open

Database dismounted. ORACLE instance shut down. Operation requires startup of instance "whiteowl" on database "whiteowl" Starting instance "whiteowl"... ORACLE instance started. Database mounted.

Operation requires startup of instance "blackowl" on database "blackowl" Starting instance "blackowl"... ORACLE instance started. Database mounted. **Switchover succeeded, new primary is "blackowl"** 

DGMGRL> show database blackowl

Database Name: blackowl Role: PRIMARY Enabled: YES Intended State: ONLINE Instance(s): blackowl

Current status for "blackowl": SUCCESS

DGMGRL> show database whiteowl

Database Name: whiteowl Role: PHYSICAL STANDBY Enabled: **YES**  Intended State: ONLINE Instance(s): whiteowl

Current status for "whiteowl": **SUCCESS** 

#### <span id="page-22-0"></span>*Reference:*

Oracle® Data Guard Concepts and Administration 10g Release 2 (10.2) Part Number B14239-04 http://download.oracle.com/docs/cd/B19306\_01/server.102/b14230/cli.htm#BGBFEAFG